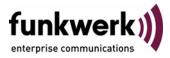

# User's Guide bintec R4100 / R4300 BRRP

Copyright <sup>©</sup> July 17, 2006 Funkwerk Enterprise Communications GmbH Version 1.0

| Purpose                   | This document is part of the user's guide to the installation and configuration of bintec gateways run-<br>ning software release 7.4.5 or later. For up-to-the-minute information and instructions concerning the<br>latest software release, you should always read our <b>Release Notes</b> , especially when carrying out a<br>software update to a later release level. The latest <b>Release Notes</b> can be found at www.funkwerk-<br>ec.com.                                                      |                                               |  |
|---------------------------|----------------------------------------------------------------------------------------------------|-----------------------------------------------|--|
| Liability                 | While every effort has been made to ensure the accuracy of all information in this manual, Funkwerk<br>Enterprise Communications GmbH cannot assume liability to any party for any loss or damage caused<br>by errors or omissions or by statements of any kind in this document and is only liable within the scope<br>of its terms of sale and delivery.                                                                                                    |                                               |  |
|                           | The information in this manual is subject to change <b>Release Notes</b> for bintec gateways can be found a                                                                                                    |                                               |  |
|                           | As multiprotocol gateways, bintec gateways set up WAN connections in accordance with the system configuration. To prevent unintentional charges accumulating, the operation of the product should be carefully monitored. Funkwerk Enterprise Communications GmbH accepts no liability for loss of data, unintentional connection costs and damages resulting from unsupervised operation of the product.                                                                                                 |                                               |  |
| Trademarks                | bintec and the bintec logo are registered trademark                                                                                                    | s of Funkwerk Enterprise Communications GmbH. |  |
|                           | Other product names and trademarks mentioned are usually the property of the respective companies and manufacturers.                                                                                                    |                                               |  |
| Copyright                 | All rights are reserved. No part of this publication may be reproduced or transmitted in any form or by<br>any means – graphic, electronic, or mechanical – including photocopying, recording in any medium,<br>taping, or storage in information retrieval systems, without the prior written permission of Funkwerk En-<br>terprise Communications GmbH. Adaptation and especially translation of the document is inadmissible<br>without the prior consent of Funkwerk Enterprise Communications GmbH. |                                               |  |
| Guidelines and standards  | bintec gateways comply with the following guidelines and standards:                                                                                                    |                                               |  |
|                           | R&TTE Directive 1999/5/EG                                                                                                    |                                               |  |
|                           | CE marking for all EU countries and Switzerland                                                                                                    |                                               |  |
|                           | You will find detailed information in the Declarations of Conformity at www.funkwerk-ec.com.                                                                                                    |                                               |  |
| How to reach Funkwerk     |                                                                                                    |                                               |  |
| Enterprise Communications | Funkwerk Enterprise Communications GmbH                                                                                                    | Bintec France                                 |  |
| GmbH                      | Suedwestpark 94                                                                                                    | 6/8 Avenue de la Grande Lande                 |  |
|                           | D-90449 Nuremberg                                                                                                    | F-33174 Gradignan                             |  |
|                           | Germany                                                                                                    | France                                        |  |
|                           | Telephone: +49 180 300 9191 0                                                                                                    | Telephone: +33 5 57 35 63 00                  |  |
|                           | Fax: +49 180 300 9193 0                                                                                                    | Fax: +33 5 56 89 14 05                        |  |
|                           | Internet: www.funkwerk-ec.com                                                                                                    | Internet: www.bintec.fr                       |  |
|                           |                                                                                                    |                                               |  |

| 1 | BRRP   | Menu                                 |
|---|--------|--------------------------------------|
|   | 1.1    | Terms and Definitions                |
|   | 1.2    | Configuration of a Virtual Interface |
| 2 | Task D | efinition Submenu 9                  |
| 3 | Subme  | nu Configuration 21                  |
| 4 | Monito | ring Submenu                         |
|   | Index: | BRRP 31                              |

### 1 BRRP Menu

#### The fields of the BRRP menu are described below.

| R4100 Setup Tool<br>[BRRP]: Redundancy Configurati | Funkwerk Enterprise Communications GmbH<br>on MyGateway |
|----------------------------------------------------|---------------------------------------------------------|
| Watchdog Daemon                                    | stopped                                                 |
| Task Definition ><br>Configuration >               |                                                         |
| Monitoring >                                       |                                                         |
| SAVE                                               | EXIT                                                    |
|                                                    |                                                         |

This menu is for configuring the redundancy of your gateway.

BRRP (bintec Router Redundancy Protocol) is a bintec-specific implementation of VRRP (Virtual Router Redundancy Protocol). A router redundancy procedure is used mainly to protect the data of a service of a physical gateway in a LAN or WAN connected over Ethernet. This original gateway and all gateways that could potentially protect the transmission of the data of the service over the original gateway form a logical unit, which is called a "virtual router". If the original gateway fails, another gateway that is part of the "virtual router" takes over the service of the original gateway.

Let us take the example of a simple scenario, in which gateway A provides Internet access for the hosts in a LAN. If this gateway fails, all the hosts that have statically configured routes and have not been configured to find alternative routes dynamically no longer have access to the Internet. To prevent this, gateway B starts offering all hosts in the LAN the service that gateway A previously performed. All the tasks of a "virtual router" and the switching of services from one gateway to the other are controlled by a router redundancy procedure. The BRRP conforms to the specifications in RFC 2338 and the relevant Internet draft. (You will find the Internet drafts at http://www.ietf.org/1id-abstracts.html.) The configuration of a "virtual router" is carried out in the following steps:

Configuration of a virtual interface for integration into a "virtual router" (the configuration is made in the *ETHERNET UNIT*  $x \rightarrow VIRTUAL$  *INTERFACES*  $\rightarrow$  *ADD/EDIT* menu).

Administrative Multicasts (i.e. keepalives sent between the participating gateways) are sent over the physical interface. Virtual interfaces are therefore required for payload transmission on all gateways participating in the virtual router. These are assigned an identical virtual MAC address, which is called by the PC in the network. This means a backup gateway can take over the service if the original gateway fails.

- Configuration of the gateway for integration into a "virtual router" (configuration is made in the *BRRP* → *Configuration* menu). This step includes defining the role of the virtual interface in the "virtual router" and the role of the master.
- Definition of the tasks that control the functions of the "virtual router" (configuration is made in the *BRRP* → *TASK DEFINITION* menu).
   This step includes the configuration of the state change dependent on a state change of the master.

### 1.1 Terms and Definitions

#### A number of special terms are used to describe a "virtual router".

The following terms are defined in the relevant RFC and the Internet draft.

| Term        | Meaning                                                                                                    |
|-------------|----------------------------------------------------------------------------------------------------|
| VRRP Router | "A router that uses the Virtual Router Redun-<br>dancy Protocol. It can be integrated into one or<br>more "virtual routers"." |

| Term                  | Meaning                                                                                                    |
|-----------------------|----------------------------------------------------------------------------------------------------|
| Virtual Router        | "An abstract object controlled by the VRRP,<br>which is used as default router for the hosts of a<br>LAN. It comprises a Virtual Router Identifier (ID,<br>editor's comment) and a group of associated IP<br>addresses in a common LAN. A VRRP router<br>can protect the data traffic of one or more "vir-<br>tual routers"."                                                            |
| IP Address Owner      | "The VRRP router that possesses the IP<br>address(es) of the virtual router as real inter-<br>face address(es). This is the router that – if<br>active - answers packets for <b>&gt;&gt; ICMP</b> pings,<br><b>&gt;&gt; TCP</b> connections, etc. to one of these<br><b>&gt;&gt; IP addresses</b> ." This means the router that<br>possesses priority 255 is the "IP Address<br>Owner"." |
| Primary IP Address    | "An IP address that is selected from the group<br>of real interface addresses. A possible algo-<br>rithm option is the selection of the first address.<br>VRRP advertisements are always sent with the<br>primary IP address as source of the IP packet."                                                                                                    |
| VRRP Advertisement    | A keepalive that the master sends to the backup gateways to indicate his reachability.                                                                                                    |
| Virtual Router Master | "The VRRP router that takes over forwarding<br>the packets that have been sent to the IP<br>addresses associated with the "virtual router". It<br>is also responsible for answering <b>&gt;&gt; ARP</b><br>(Address Resolution Protocol) requests for<br>these IP addresses. Note that the "IP Address<br>Owner" is always master if reachable."                                         |
| Virtual Router Backup | "The group of VRRP routers that take over<br>responsibility for forwarding the packets if the<br>master fails."                                                                                                    |

Table 1-1: Terms for "virtual router"

### 1.2 Configuration of a Virtual Interface

The configuration of a virtual interface is carried out via the *ETHERNET UNIT x* menu in the *VIRTUAL INTERFACES* submenu. (It is not carried out in the *BRRP* menu). The following settings are obligatory if a virtual interface is to be configured as member in a "virtual router":

- In the ETHERNET UNIT X → VIRTUAL INTERFACES menu, the value of the IP CONFIGURATION field must be set to BRRP or BRRP over VLAN.
- A virtual MAC address is obligatory. If you do not enter a MAC address, the entry is incomplete and cannot be saved. For the purpose of optimum interoperability and RFC conformity, the first 10 characters of the MAC address are suggested for you. You can edit these if required, but you are advised to use the predefined string. The last two (freely selectable) characters should indicate the Virtual Router ID (01, 02 ...).
- You must enter the addresses of the "virtual router" master as IP address and MAC address, regardless of whether you wish to use the virtual interface as master or backup.

Once you have configured the virtual interface, you can start the configuration in the **BRRP** menu.

| Field           | Description                                                                                                    |
|-----------------|----------------------------------------------------------------------------------------------------|
| Watchdog Daemon | Here you activate ( <i>running</i> ) or deactivate<br>( <i>stopped</i> ) the Watchdog Daemon.<br>The default value is <i>stopped</i> . |

The BRRP menu consists of the following field:

Table 1-2: BRRP menu field

The following **BRRP** submenus are used to define all the processes controlled by the BRRP:

- TASK DEFINITION
- MONITORING.

BRRP Menu

### 2 Task Definition Submenu

#### The TASK DEFINITION submenu is described below.

| R4100 Setup T<br>[BRRP][TASKS] |                           | Funkwerk Enterprise Communications GmbH<br>MyGateway |
|--------------------------------|---------------------------|------------------------------------------------------|
| Task<br>ID Protocol            | Master<br>Trigger VR_ID/I | Slave<br>IFC Protocol Action VR_ID/IFC               |
| 1 BRRP                         | any 1                     | BRRP sync 1                                          |
|                                |                           |                                                      |
| ADD                            | DELETE                    | EXIT                                                 |
|                                |                           |                                                      |

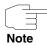

**TASK DEFINITION** cannot be configured until you have created a virtual interface for BRRP in **ETHERNET** → **VIRTUAL INTERFACES** and participation in the virtual router has been defined in the **BRRP** → **CONFIGURATION** menu.

The Watchdog Daemon is configured in the **BRRP**  $\rightarrow$  **TASK DEFINITION** menu, i.e. you define how the master state is determined and how state changes are handled.

The following criteria of the "virtual router" master are observed as trigger for actions by the backup (slave):

- Which IP address is to be checked for availability: This is defined first by the ID of the "virtual router" associated with a configuration that is set in **BRRP** CONFIGURATION, and second by the specification of an interface that refers to an entry in the IFTABLE.
- Which mechanism is used to determine the master state: This is either the BRRP advertisements of the master or the **OPERSTATUS** of the relevant interface.
- Which master state triggers the action configured for the backup.

The parameters of the "virtual router" backup action are defined under the following aspects:

- Which interface reacts to the master state configured as trigger: The interface can be specified by a Virtual Router ID (VRID) that is associated with a BRRP configuration or by an interface definition.
- The mechanism with which the backup reacts to the trigger: This can be the BRRP or the OperStatus of an interface.
- Which action the backup executes.

These parameters are specified in the **BRRP** → **TASK DEFINITION** menu.

A list of all configuration tasks is shown on opening the menu. Tasks can be added or edited in the *ADD/EDIT* menu (the screenshot contains example values).

| R4100 Setup Tool Fur               | nkwerk Enterprise Communications GmbH |
|------------------------------------|---------------------------------------|
| [BRRP][TASKS][ADD]: Redundancy Tas | sk Definition MyGateway               |
| Task ID                            | 1                                     |
| Master Interface Protocol          | BRRP                                  |
| Master Action                      | any                                   |
| Master Interface                   | 1                                     |
| Slave Interface Protocol           | BRRP                                  |
| Slave Admin Action                 | sync                                  |
| Slave Interface                    | 2                                     |
| SAVE                               | CANCEL                                |
|                                    |                                       |

The TASK DEFINITION -> ADD/EDIT menu consists of the following fields:

| Field   | Description                                                                                                    |
|---------|----------------------------------------------------------------------------------------------------|
| Task ID | The task IDs can be assigned as required.<br>They are used for the logical arrangement of<br>tasks but not for gateway-internal processes. |

| Field                     | Description                                                                                                    |
|---------------------------|----------------------------------------------------------------------------------------------------|
| Master Interface Protocol | Defines which mechanism is used for monitor-<br>ing the master.<br>Possible values:                                                                                                    |
|                           | BRRP (default value with configured virtual<br>router): The BRRP-specific state advertise-<br>ments are used for determining the state of<br>the master. The master sends advertise-<br>ments as per its configuration in the<br>CONFIGURATION menu. |
|                           | <ul> <li>IFC - operStatus (default value without configured virtual router): The OPERSTATUS of MASTER INTERFACE is determined. The OPERSTATUS can be seen in the IFTABLE.</li> </ul>                                                                 |

| Field             | Description                                                                                                    |  |
|-------------------|----------------------------------------------------------------------------------------------------|--|
| Master Action     | Defines the trigger of the task to be configured.<br>The possible values depend on the selection in<br><i>MASTER INTERFACE PROTOCOL</i> :                                                                                                    |  |
|                   | <ul> <li>For MASTER INTERFACE PROTOCOL = BRRP:         <ul> <li>Initialize (default value): The gateways associated with the virtual router are waiting for a startup event.</li> <li>Backup: The availability of the master router is monitored.</li> <li>Master: The virtual router is forwarding packets for IP addresses that are associated with this router.</li> <li>any: MASTER ACTION = Initialize, Backup or Master. This option is only to be applied with SLAVE ACTION = sync.</li> </ul> </li> <li>For detailed information about the BRRP state see table "BRRP states," on page 19.</li> <li>For MASTER INTERFACE PROTOCOL = IFC-operStatus:             <ul> <li>up (default value): The interface is active.</li> </ul> </li> </ul> |  |
|                   | <ul> <li>down: The interface is inactive.</li> </ul>                                                                                                    |  |
| Virtual Router ID | This field can only be edited if <b>Master</b><br><b>INTERFACE PROTOCOL</b> is set to BRRP.                                                                                                    |  |
|                   | Defines which interface is to be checked by selecting a Virtual Router ID (VRID). The Watchdog Daemon requests the detailed information entered in <i>Configuration</i> . The default value is <i>0</i> (if no VRID is defined) or the smallest VRID defined.                                                                                                    |  |

| Field                    | Description                                                                                                    |  |
|--------------------------|----------------------------------------------------------------------------------------------------|--|
| Master Interface         | This field can only be edited if <b>Master</b><br>INTERFACE PROTOCOL is set to IFC - operStatus.                                                                             |  |
|                          | Defines which BRRP interface is to be checked<br>by selecting an interface name. The Watchdog<br>Daemon requests details in the <i>IFTABLE</i> .                             |  |
| Slave Interface Protocol | Defines which mechanism the backup uses to react to the trigger:                                                                                                    |  |
|                          | BRRP (default value with configured virtual<br>router): The backup changes to the BRRP<br>state defined by the parameter selected in<br>SLAVE ADMIN ACTION.                  |  |
|                          | IFC - adminStatus (default value without<br>configured virtual router): The backup<br>changes to the ADMINSTATUS defined by the<br>parameter selected in SLAVE ADMIN ACTION. |  |

| Field              | Description                                                                                                    |
|--------------------|----------------------------------------------------------------------------------------------------|
| Slave Admin Action | The following values are possible, depending<br>on the trigger mechanism selected in <i>SLAVE</i><br><i>INTERFACE PROTOCOL</i> :                                                                                                    |
|                    | <ul> <li>up:</li> <li>For BRRP this means that the interface of the BRRP gateway in the "virtual router" is activated. It changes to the initial state (default value).</li> <li>For <i>IFC</i> - adminStatus this means that the router interface SLAVE INTERFACE changes to up.</li> </ul>             |
|                    | <ul> <li><i>down</i>:         <ul> <li>For <i>BRRP</i> this means that the interface of the BRRP gateway in the "virtual router" is deactivated.</li> <li>For <i>IFC</i> - <i>adminStatus</i> this means that the router interface <i>SLAVE INTERFACE</i> changes to <i>down</i>.</li> </ul> </li> </ul> |
|                    | <ul> <li>none:</li> <li>For IFC - adminStatus only: Means that<br/>no action is triggered (default value).</li> </ul>                                                                                                    |
|                    | <ul> <li>sync:         <ul> <li>only for SLAVE INTERFACE PROTOCOL =<br/>BRRP</li> <li>The gateway synchronizes its BRRP<br/>state according to the state of the other<br/>gateways participating in the virtual<br/>router.</li> </ul> </li> </ul>                                                       |

| Field             | Description                                                                                                    |
|-------------------|----------------------------------------------------------------------------------------------------|
| Virtual Router ID | This field can only be edited if <b>SLAVE INTERFACE</b><br><b>PROTOCOL</b> is set to BRRP.                                                                                                    |
|                   | The backup searches the BRRP advertise-<br>ments sent by the master to obtain information<br>on whether the "virtual router" is to be started or<br>stopped. This means a VRID must be defined.<br>The default value is <i>0</i> or the smallest VRID<br>defined. |
| Slave Interface   | This field can only be edited if <b>SLAVE INTERFACE</b><br><b>PROTOCOL</b> is set to <i>IFC - adminStatus</i> .                                                                                                    |
|                   | The backup cannot determine if the "virtual router" is to be started or stopped. The BRRP interface must therefore be selected.                                                                                                    |

Table 2-1: **TASK DEFINITION** menu fields

**BRRP states** The BRRP specifies three different possible states that BRRP routers can have. The behavior of the BRRP router changes according to the state. The various forms of behavior are very complex and have a large number of dependencies (especially in the master state).

| The router has the following possible states and corresponding forms of behav- |
|--------------------------------------------------------------------------------|
| ior:                                                                           |

| State      | Behavior                                                                                                    |
|------------|----------------------------------------------------------------------------------------------------|
| Initialize | The purpose of this state is to wait for a startup<br>event. If the BRRP router is activated, it<br>behaves as follows:                                                                                                    |
|            | <ul> <li>If the local priority is 255:         <ul> <li>the router sends a BRRP advertisement.</li> <li>the router sends an additional ARP (Address Resolution Protocol) packet that contains the MAC address of the "virtual router" for each IP address connected to the "virtual router".</li> <li>the router sets the internal Advertisement Timer to the configured Advertisement Interval.</li> <li>the router changes to the master state.</li> </ul> </li> <li>In all other cases:         <ul> <li>the router sets the internal Master Down Timer to the calculated Master Down Interval.</li> <li>the router changes to the backup state.</li> </ul> </li> </ul> |

| State  | Behavior                                                                                                    |
|--------|----------------------------------------------------------------------------------------------------|
| Backup | The purpose of the backup state is to monitor<br>the availability and state of the master. A BRRP<br>router behaves as follows in this state:         |
|        | It does not answer ARP requests for the IP<br>addresses connected to the "virtual router".                                                            |
|        | It discards packets if these have a Destina-<br>tion Link Layer MAC address the same as<br>the MAC address of the "virtual router".                   |
|        | It accepts no packets that are addressed to<br>one or more IP address(es) connected to<br>the "virtual router".                                       |
|        | <ul> <li>If the BRRP router is deactivated:</li> <li>it stops the internal Master Down Timer.</li> <li>it changes to the initialize state.</li> </ul> |

| State  | Behavior                                                                                                    |
|--------|----------------------------------------------------------------------------------------------------|
| Master | In the master state the router acts as forward-<br>ing router for the IP addresses connected to the<br>"virtual router". The BRRP router behaves as<br>follows in this state:             |
|        | It answers ARP requests for IP addresses<br>connected to the "virtual router".                                                                                                    |
|        | It forwards packets that have a Destination<br>Link Layer MAC address the same as the<br>MAC address of the "virtual router".                                                             |
|        | It accepts no packets addressed to IP ad-<br>dresses connected to the "virtual router" if it<br>is not the owner of the IP address.                                                       |
|        | If the BRRP router is deactivated:                                                                                                    |
|        | it stops the internal Advertisement Timer.                                                                                                    |
|        | it sends an advertisement with priority = 0.                                                                                                    |
|        | it changes to the initialize state.                                                                                                    |
|        | If the internal Advertisement Timer starts:                                                                                                    |
|        | it sends an advertisement.                                                                                                    |
|        | it resets the internal Advertisement Timer to<br>the Advertisement Interval.                                                                                                    |
|        | If an advertisement is received:                                                                                                    |
|        | <ul> <li>if the priority in the advertisement is 0:</li> <li>it sends an advertisement.</li> <li>it resets the internal Advertisement<br/>Timer to the Advertisement Interval.</li> </ul> |

| State          | Behavior                                                                                                    |
|----------------|----------------------------------------------------------------------------------------------------|
| Master (cont.) | <ul> <li>if the priority in the advertisement is higher than the local priority or the priority in the advertisement is the same as the local priority and the <i>PRIMARY IP ADDRESS</i> of the sender is higher than the local <i>PRIMARY IP ADDRESS</i>:         <ul> <li>it stops the internal Advertisement Timer.</li> <li>it sets the internal Master Down Timer to the calculated Master Down Interval.</li> <li>it changes to the backup state.</li> </ul> </li> </ul> |
|                | <ul> <li>if the priority in the advertisement is lower<br/>than the local priority:         <ul> <li>is discards the advertisement.</li> </ul> </li> </ul>                                                                                                    |

Table 2-2: BRRP STATES

bintec User's Guide 19

## 3 Submenu Configuration

#### The CONFIGURATION submenu is described below.

| R4100 Setup Tool<br>[BRRP][DAEMON]: Virtual Rou                        | Funkwerk Enterprise Communications GmbH<br>ter List MyGateway |
|------------------------------------------------------------------------|---------------------------------------------------------------|
| VrID Prio State Interfa<br>1 255 master en1-0-1<br>2 255 slave en1-3-1 | 192.168.1.254 00005e000101                                    |
| ADD DEI                                                                | ETE EXIT                                                      |
|                                                                        |                                                               |

The first step in the configuration of the processes controlled by BRRP is to define the participants in the "virtual router" in the **BRRP** -> **CONFIGURATION** menu.

Opening the Configuration menu shows a list of the "virtual routers".

Configuration is carried out in the **CONFIGURATION -> ADD/EDIT** menu.

| R4100 Setup Tool                                                                                             | Funkwerk Enterprise Communications GmbH |
|----------------------------------------------------------------------------------------------------|-----------------------------------------|
| [BRRP][DAEMON][ADD]: Configure                                                                               | Virtual Router MyGateway                |
| Virtual Router ID                                                                                            | 1                                       |
| Virtual Router State                                                                                         | down                                    |
| Priority                                                                                                    | 100                                     |
| Advertisment Interface                                                                                       | en1-0                                   |
| Virtual Interface                                                                                            | en1-0-1                                 |
| Master IP-Address                                                                                            | 192.168.1.254                           |
| MAC-Address                                                                                                  | 00005e000101                            |
| Advertisement Interval<br>Master Down Interval<br>Pre-empt Mode<br>Authentication Type<br>Authentication Key | 1<br>3<br>true<br>No Authentication     |
| SAVE                                                                                                    | CANCEL                                  |

The menu consists of the following fields:

| Field                | Description                                                                                                    |
|----------------------|----------------------------------------------------------------------------------------------------|
| Virtual Router ID    | Here you select the Virtual Router Identifier (VRID).                                                                                                    |
|                      | The VRID identifies the "virtual router" in the LAN and is part of every BRRP advertisement packet that is sent by the current master. A value for this parameter is generated automatically when a new entry is created, but this value can be changed.                                                                                                 |
|                      | Possible values are whole numbers between 1 and 255.                                                                                                    |
| Virtual Router State | Defines the state of the virtual interface in the "virtual router".                                                                                                    |
|                      | Options are <i>up</i> and <i>down</i> . The state set here does not refer to the whole "virtual router", but only to the participation of the virtual interface in the "virtual router".                                                                                                    |
|                      | The default value is <i>down</i> .                                                                                                    |
|                      | Note that the parameters of the "virtual router"<br>can only be configured if the interface is inac-<br>tive in the "virtual router". To deactivate an<br>active "virtual router", set the <i>VIRTUAL ROUTER</i><br><i>STATE</i> to <i>down</i> and press <b>SAVE</b> . You can then<br>return to the <i>ADD/EDIT</i> menu and change the<br>parameters. |

| Field                   | Description                                                                                                    |
|-------------------------|----------------------------------------------------------------------------------------------------|
| Priority                | Defines the logical priority of the virtual inter-<br>face in the "virtual router". Possible values are<br>between 1 and 255. The higher the value, the<br>higher the priority.                                                             |
|                         | The value 255 defines that this virtual interface<br>always functions as master as soon as it is<br>active.                                                                                                    |
|                         | Usually, the virtual interface with the highest priority functions as master. <i>PRIORITY</i> and <i>PRE-EMPT MODE</i> define the further roles between master and slave when a backup situation occurs.                                    |
|                         | The default value is 100.                                                                                                    |
| Advertisement Interface | Defines the interface via which the BRRP advertisment packets are sent and waited for.                                                                                                    |
|                         | According to the configuration the respective<br>physical interface (given that an IP address has<br>been assigned) and all virtual interfaces with<br>configured IP address, not being specified for<br>BRRP only, are available.          |
|                         | If <b>Bridging</b> = <i>enabled</i> on the physical interface,<br>a respective virtual interface with the required<br>IP address has to be configured for this inter-<br>face to be able to send and receive BRRP<br>advertisement packets. |
| Virtual Interface       | Defines which interface is to participate in the "virtual router". All virtual <b>&gt;&gt; Ethernet</b> interfaces tagged for BRRP can be selected.                                                                                         |
| Master IP-Address       | Shows the >> IP address of VIRTUAL<br>INTERFACE. This value cannot be edited.                                                                                                    |
| MAC Address             | Shows the <b>&gt;&gt; MAC address</b> of <b>VIRTUAL</b><br><b>INTERFACE</b> . This value cannot be edited.                                                                                                    |

| Field                  | Description                                                                                                    |
|------------------------|----------------------------------------------------------------------------------------------------|
| Advertisement Interval | Defines how often a BRRP advertisement<br>packet is sent if the virtual interface is defined<br>as master. Only the current master sends<br>BRRP advertisements.                                                                                                    |
|                        | Possible values are whole numbers between 1 and 255. The value is indicated in seconds and the default value is 1.                                                                                                    |
|                        | An Advertisement Timer based on the Adver-<br>tisement Interval runs in the router and an<br>advertisement packet is sent when the timer<br>expires.                                                                                                    |
| Master Down Interval   | The value entered here defines the number of<br>BRRP advertisements that must fail before the<br>backup assumes that the master is inactive and<br>takes over the role of master.                                                                                                    |
|                        | A Master Down Timer based on the Master<br>Down Interval runs in the router; when this<br>timer expires, the backup assumes that the<br>master is not reachable if no advertisement has<br>been received.                                                                                                    |
|                        | The effective Master Down Interval corre-<br>sponds to the time calculated from the number<br>of expected but omitted BRRP advertisements,<br>the Advertisement Interval and the so-called<br>Skew Time, which adds a minimum time<br>dependent on the priority of the virtual interface<br>in the "virtual router" (the higher the priority, the<br>shorter the time added, so that a backup with<br>higher priority reacts before one with a low pri-<br>ority). |
|                        | Possible values are whole numbers between 1 and 255 and the default value is 3.                                                                                                    |

| Field               | Description                                                                                                    |  |
|---------------------|----------------------------------------------------------------------------------------------------|--|
| Pre-empt Mode       | Defines whether a backup with higher priority<br>has priority over a master with low priority.                                                                                                    |  |
|                     | Possible values:                                                                                                    |  |
|                     | true (default value): Activates the feature.                                                                                                    |  |
|                     | <i>false</i> : Deactivates the feature.                                                                                                    |  |
|                     | Note the following exception: If <b>PRIORITY</b> 255 is<br>selected, the gateway with this priority certainly<br>takes over the master role, i.e. the setting in<br>Pre-empt Mode is not considered. You should<br>therefore select a <b>PRIORITY</b> lower than 255 if<br>you wish to use Pre-empt Mode. |  |
| Authentication Type | Defines the type of authentication used for<br>exchanging the BRRP advertisement packets.<br>Selection options:                                                                                                    |  |
|                     | No Authentication (default value): No au-<br>thentication is used.                                                                                                    |  |
|                     | Plain Text Password: BRRP advertisement<br>packets are authenticated by a plain text<br>password. All packets that cannot be au-<br>thenticated are discarded.                                                                                                    |  |
|                     | (VRRP RFC and the Internet draft provide for<br>the use of IP authentication headers. This<br>option will be implemented later.)                                                                                                    |  |
| Authentication Key  | Only for <b>AUTHENTICATION TYPE</b> = Plain Text Password.                                                                                                    |  |
|                     | The authentication key is entered here. Note that this is the same for all virtual interfaces participating in the "virtual router".                                                                                                    |  |

Table 3-1: **CONFIGURATION** menu fields

# 4 Monitoring Submenu

#### The *MONITORING* submenu is described below.

| R4100 Setup Tool         Funkwerk Enterprise Communications Gmb           [BRRP] [MONITOR]: Virtual Router Monitoring         MyGatewa |            |              |                    | unications GmbH<br>MyGateway |        |
|----------------------------------------------------------------------------------------------------|------------|--------------|--------------------|------------------------------|--------|
| VrID                                                                                                    | Prio       | State        | Interface          | Master-IP-Addr               | Errors |
| 1<br>2                                                                                                    | 100<br>100 | down<br>down | en0-1-1<br>en0-1-2 |                              | 0<br>0 |
|                                                                                                    |            |              |                    |                              |        |
| EXIT                                                                                                    |            |              |                    |                              |        |
|                                                                                                    |            |              |                    |                              |        |

The **BRRP** → **MONITORING** menu displays a list of all "virtual routers".

The list contains the following data:

| Column         | Description                                                    |  |
|----------------|----------------------------------------------------------------|--|
| VrID           | ID of the "virtual router"                                     |  |
| Prio           | Configured priority:                                           |  |
|                | ■ 255 = Master                                                 |  |
|                | <255 = Slave                                                   |  |
| State          | The current state of the BRRP gateway in the "virtual router". |  |
| Interface      | Interface within the "virtual router"                          |  |
| Master-IP-Addr | IP address of the virtual interface of the master.             |  |
| Errors         | Total sum of received defective packets.                       |  |

Table 4-1: Virtual Router Monitoring List

Detailed statistical information about the individual "virtual routers" are displayed by positionning the cursor on the desired "virtual router" list entry and pressing the **Return** key.

| R4100 Setup Tool Funkwerk En<br>[BRRP] [MONITOR] [DETAILS]: Virtual Router D | terprise Communications GmbH<br>Details MyGateway |
|------------------------------------------------------------------------------|---------------------------------------------------|
|                                                                              |                                                   |
| Virtual Router ID                                                            | 1                                                 |
| Virtual Router State                                                         | backup                                            |
| Become Master                                                                | 2                                                 |
| Advertisements Received                                                      | 23536                                             |
| Direction to Tabance D. Davan                                                | <u>_</u>                                          |
| Advertisement Interval Errors                                                | 0                                                 |
| Version Errors                                                               | 0                                                 |
| Authentication Errors                                                        | 0                                                 |
| Authentication Type Mismatch                                                 | 0                                                 |
| Invalid Authentication Type                                                  | 30                                                |
| Invalid Type Packets Received                                                | 0                                                 |
| Packet Length Errors                                                         | 0                                                 |
| IP TTL Errors                                                                | 0                                                 |
| Checksum Errors                                                              | 0                                                 |
| EXIT                                                                         |                                                   |
|                                                                              |                                                   |
|                                                                              |                                                   |

The *monitoring* menu consists of the following fields:

| Field                | Description                                                                                                    |  |
|----------------------|----------------------------------------------------------------------------------------------------|--|
| Virtual Router ID    | Here you select the ID of the "virtual router" whose statistics you wish to see.                               |  |
| Virtual Router State | The current state of the BRRP gateway in the<br>"virtual router". This field can have the following<br>values: |  |
|                      | initialize: The BRRP gateway waits for a startup event.                                                        |  |
|                      | backup: The BRRP gateway monitors the reachability of the master router.                                       |  |
|                      | master: The BRRP gateway forwards pack-<br>ets to >> IP addresses that are linked to<br>this router.           |  |

| Field                             | Description                                                                                                    |
|-----------------------------------|----------------------------------------------------------------------------------------------------|
| Become Master                     | The total number of state transitions of the BRRP gateway to <i>master</i> .                                                                                                    |
| Advertisements Received           | The total number of BRRP advertisements received by BRRP gateway.                                                                                                    |
| Advertisement Interval<br>Errors  | The total number of BRRP advertisement pack-<br>ets received whose advertisement interval dif-<br>fers from that configured on the local BRRP<br>gateway.                                 |
| Version Errors                    | The total number of BRRP packets received with unknown or unsupported version number.                                                                                                    |
| Authentication Errors             | The total number of BRRP packets received with wrong <b>AUTHENTICATION KEY</b> .                                                                                                    |
| Authentication Type Mis-<br>match | The total number of packets received in which<br>the <b>AUTHENTICATION TYPE</b> is known, but not the<br>same as the authentication type configured<br>locally.                           |
| Invalid Authentication<br>Type    | The total number of packets received with a completely unknown authentication type.                                                                                                    |
| Invalid Type Packets<br>Received  | The number of BRRP packets received by the<br>"virtual router" with an invalid value in the 'type'<br>field of the BRRP header. The correct value for<br>'type' is '1' ('advertisement'). |
| Packet Length Errors              | The total number of packets received with a smaller packet length than the length specified in the BRRP header.                                                                           |
| IP TTL Errors                     | The total number of BRRP packets received by the "virtual router" with IP TTL (Time-To-Live) not equal to 255.                                                                            |
| Checksum Errors                   | The total number of BRRP packets received with an invalid BRRP checksum.                                                                                                    |

Table 4-2: Monitoring menu fields

## **Index: BRRP**

| Α | Advertisement Interface<br>Advertisement Interval<br>Advertisement Interval Errors<br>Advertisements Received<br>Authentication Errors<br>Authentication Key<br>Authentication Type<br>Authentication Type Mismatch | 23<br>24<br>29<br>29<br>29<br>25<br>25<br>25 |
|---|----------------------------------------------------------------------------------------------------|----------------------------------------------|
| В | Backup<br>Become Master<br>BRRP states                                                                                                    | 17<br>29<br>15                               |
| С | Checksum Errors                                                                                                    | 29                                           |
| 1 | Initialize<br>Invalid Authentication Type<br>Invalid Type Packets Received<br>IP Address Owner<br>IP TTL Errors                                                                                                    | 16<br>29<br>29<br>5<br>29                    |
| Μ | MAC address<br>Master<br>Master Action<br>Master Down Interval<br>Master Interface<br>Master Interface Protocol<br>Master IP-Address                                                                                | 6, 23<br>18<br>12<br>24<br>13<br>11<br>23    |
| Ρ | Packet Length Errors<br>Pre-empt Mode<br>Primary IP Address<br>Priority                                                                                                    | 29<br>25<br>5<br>23                          |

| R | Redundant network environment<br>RFC 2338<br>Router redundancy procedure                                                                                                    | 3<br>3<br>3                                                      |
|---|----------------------------------------------------------------------------------------------------|------------------------------------------------------------------|
| S | Slave Admin Action<br>Slave Interface<br>Slave Interface Protocol                                                                                                    | 14<br>15<br>13                                                   |
| т | Task ID                                                                                                    | 10                                                               |
| V | Version Errors<br>Virtual Interface<br>Virtual Router<br>Virtual Router Backup<br>Virtual Router ID<br>Virtual Router Master<br>Virtual Router State<br>VRRP Advertisement<br>VRRP Router | 29<br>23<br>3, 5<br>5<br>12, 15, 22, 28<br>5<br>22, 28<br>5<br>4 |
| W | Watchdog Daemon                                                                                                    | 6, 9                                                             |